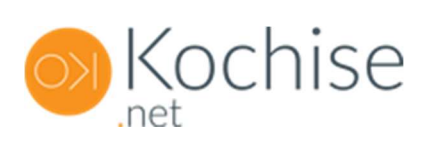

# API KOCHISE.NET

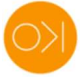

# Table des matières

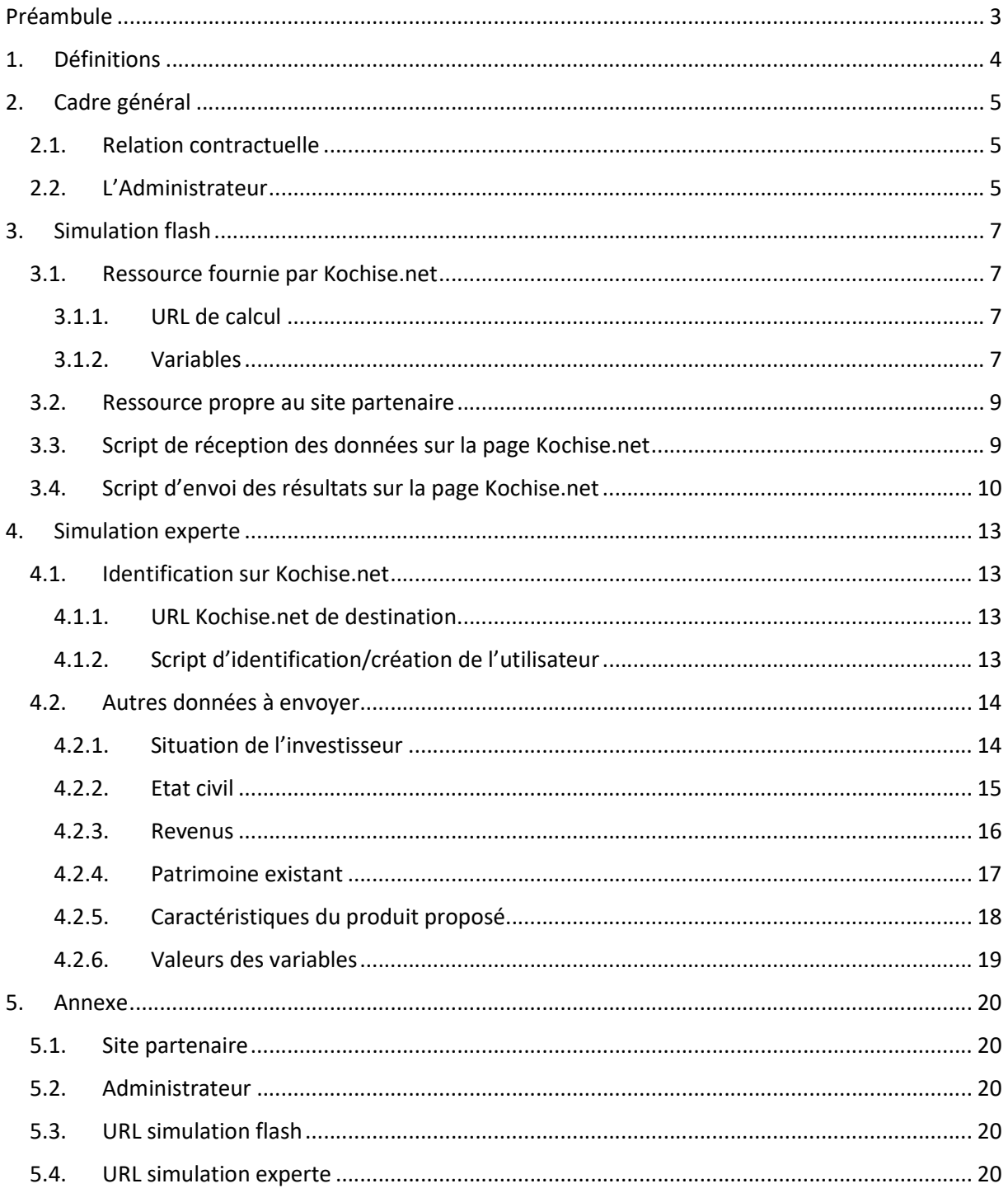

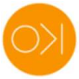

# Préambule

Ce document a pour but de décrire la procédure de mise en place d'interconnexion entre un site Internet et Kochise.net, en vue d'effectuer des simulations financières d'investissements immobiliers.

Le site Internet peut être une plateforme immobilière, un CRM immobilier, ou tout site Internet fournissant un accès à ses utilisateurs conseillers en gestion de patrimoine par une connexion avec un identifiant unique.

Le but de l'interconnexion est d'apporter aux utilisateurs de ce site, une automatisation de la réalisation de simulations au moyen du logiciel Kochise.net, à partir des informations qui sont envoyées à ce dernier par le site : caractéristiques des produits, profils des investisseurs, etc.

Tous les termes en ROUGE correspondent à des informations génériques, qui servent au bon fonctionnement du système, mais dans ce document, ne sont pas encore personnalisées au site partenaire.

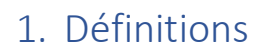

#### Kochise.net :

Outil de simulation à destination de conseillers en gestion de patrimoine, commercialisant des produits d'investissement immobiliers locatifs. C'est l'auteur du document.

#### Site partenaire :

Plateforme ou CRM qui fait appel à Kochise.net dans le but de proposer un outil de simulation à ses adhérents et/ou collaborateurs.

#### Utilisateur :

Conseiller en gestion de patrimoine adhérent et/ou collaborateur du site partenaire.

#### Interface :

Point unique par lequel l'utilisateur accède à l'ensemble des service fournis par le site partenaire, dont Kochise.net, si le site partenaire le décide. Il s'agit par exemple de https://www.sitepartenaire.com.

#### idSitePartenaire :

Champs numérique contenu dans la base de données du site partenaire, permettant d'identifier chaque utilisateur. Il s'agit d'une clé unique.

#### Administrateur :

Personne représentant le site partenaire auprès de Kochise.net.

#### Simulation flash :

Simulation financière rapide réalisée directement sur le site partenaire, sans quitter son interface.

#### Simulation experte :

Simulation financière complète réalisée sur Kochise.net.

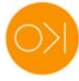

# 2. Cadre général

Le présent document a pour objet d'établir les conditions selon lesquelles le site partenaire fournit à l'utilisateur un accès à Kochise.net via son interface.

Le service est fourni par Kochise.net au site partenaire pour ses utilisateurs.

L'utilisateur est donc considéré par Kochise.net, comme un collaborateur du site partenaire.

C'est ce dernier qui ouvre un accès à Kochise.net à l'utilisateur via son interface.

## 2.1. Relation contractuelle

La relation contractuelle est établie entre Kochise.net et le site partenaire. Kochise.net fournit donc son service au site partenaire pour l'ensemble des utilisateurs qu'il souhaite. C'est au site partenaire de permettre ou non à l'utilisateur d'accéder au service fourni par Kochise.net. Kochise.net ne s'intéresse pas à la nature de la relation contractuelle qui existe entre le site partenaire et l'utilisateur.

Il est possible que certains utilisateurs aient accès à Kochise.net simultanément via d'autres sites partenaires ou directement sur https://www.kochise.net, en plus de celui fourni par le site partenaire.

L'accès à Kochise.net fourni par le site partenaire est « fermé ». C'est-à-dire que l'utilisateur ne peut accéder aux données associées à ce compte, qu'en se connectant via le site partenaire (sauf pour l'administrateur). Les informations enregistrées dans la base de données de Kochise.net sont la propriété du site partenaire. Dans l'éventualité où la relation entre le site partenaire et l'utilisateur est rompue, le site partenaire peut réaffecter les enregistrements à un autre utilisateur et demander la suppression du compte de l'utilisateur.

Pour aller plus loin, Kochise.net affiche :

- mentions légales https://www.kochise.net/mentions.php ;
- conditions générales d'utilisation https://www.kochise.net/cgv.php;
- tarifs https://www.kochise.net/tarifs.php.

## 2.2. L'Administrateur

D'un point de vue contractuel et technique, l'administrateur est le représentant du site partenaire ayant un statut particulier.

Il définit sur Kochise.net pour tous les utilisateurs du site partenaire :

- La charte graphique ;
- Les pré-paramétrages (gestion, revalorisations, financements, etc.) ;
- Les droits d'accès.

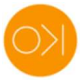

C'est le seul utilisateur du site partenaire qui doit être inscrit directement à Kochise.net et peut y accéder soit directement, soit via le site partenaire.

L'administrateur s'inscrit sur la page https://www.kochise.net/inscriptcgp.php, avec l'option « Un ou (peut-être) plusieurs utilisateur(s) ».

Son idSitePartenaire doit être communiqué par le site partenaire à Kochise.net dès que possible.

Son idKochise sert de config dans tous les échanges entre le site partenaire et Kochise.net.

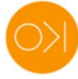

## 3. Simulation flash

La simulation flash est réalisée directement sur le site partenaire, sans quitter son interface.

Elle peut être à l'usage des adhérents et collaborateurs du site partenaire, ou des particuliers.

Dans les deux cas, Kochise.net fournit exactement la même ressource. Charge au site partenaire de mettre à disposition un masque de saisie et des résultats plus ou moins fins en fonction du public concerné.

## 3.1. Ressource fournie par Kochise.net

Kochise.net fournit une page de calculs qui simultanément récupère les variables transmises en json par le site partenaire et renvoie en json les résultats au site partenaire.

## 3.1.1. URL de calcul

Kochise.net fournit une URL personnalisée https://www.kochise.net/sitepartenaire/resultats.php.

L'URL spécifique au site partenaire est fournie en annexe.

#### 3.1.2. Variables

Les cases à fond BLEU contiennent des explications complémentaires ; par exemple les valeurs correspondantes aux formats 'enum'.

#### 3.1.2.1. Variables Investisseur

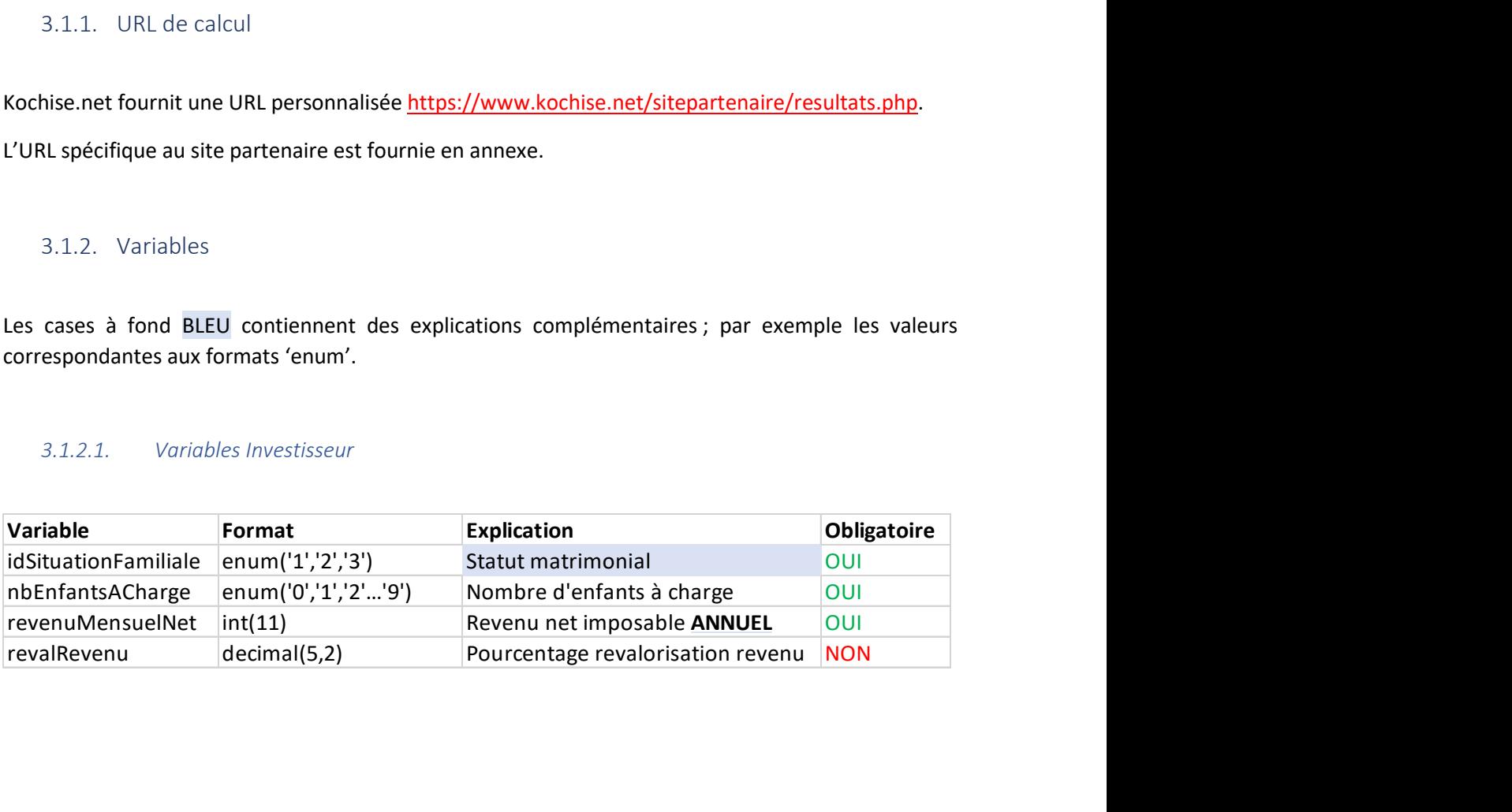

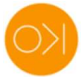

## 3.1.2.2. Variables Produit

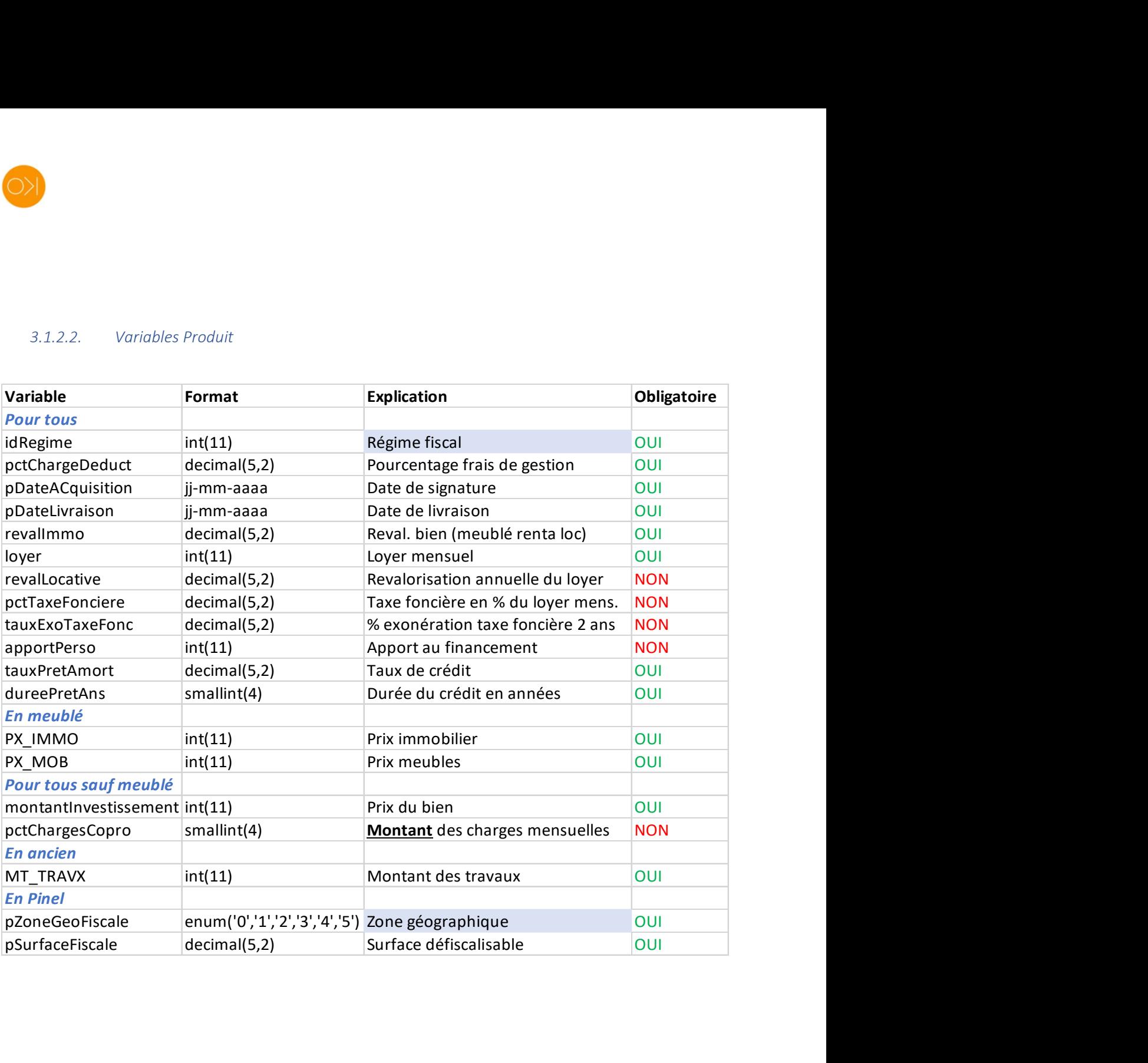

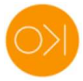

### 3.1.2.3. Valeurs des variables

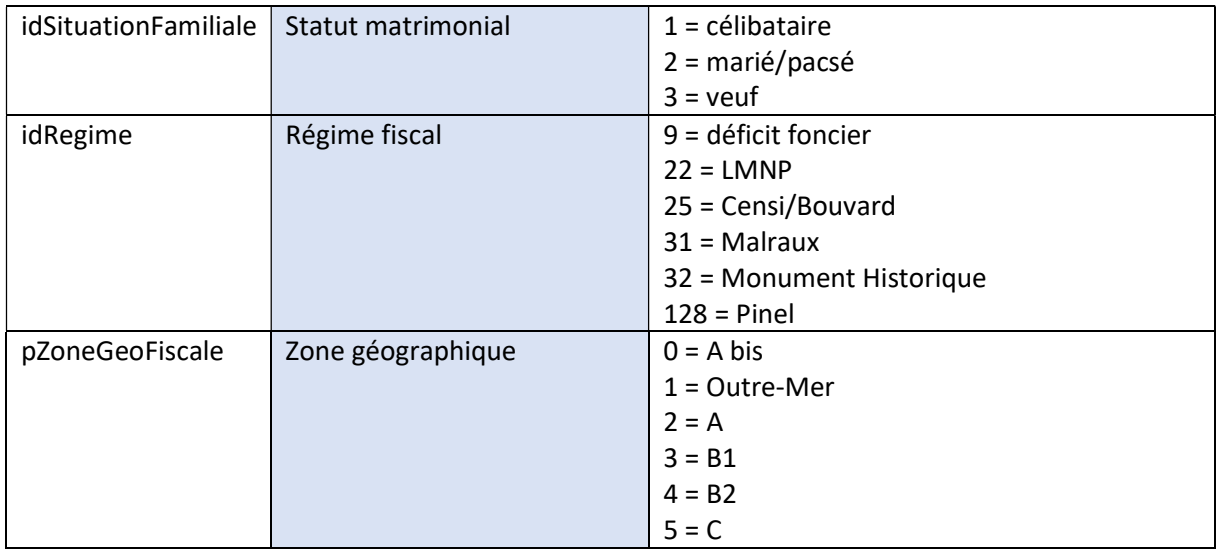

## 3.2. Ressource propre au site partenaire

Le principe de la simulation flash est que le site partenaire :

- Crée et héberge au sein de son interface un formulaire plus ou moins détaillé selon l'expertise du public auquel il s'adresse, en fonction des informations requises par Kochise.net ;
- Envoie les variables à l'URL Kochise.net et récupère les données de résultats sur cette même URL;
- Restitue les résultats sur son interface, de préférence de manière dynamique.

## 3.3. Script de réception des données sur la page Kochise.net

- \$\_POST['idSituationFamiliale'];
- \$\_POST['nbEnfantsACharge'];
- \$\_POST['revenuMensuelNet'];
- \$\_POST['revalRevenu'];
- \$\_POST['pDateAcquisition'];
- \$\_POST['pDateLivraison'];
- \$\_POST['revalLocative'];

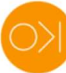

\$ POST['idRegime'];

- \$ POST['PX IMMO'];
- \$ POST['PX MOB'];
- \$ POST['montantInvestissement'];
- \$ POST['loyer'];
- \$\_POST['pctChargesCopro'];
- \$\_POST['tauxExoTaxeFonc'];
- \$ POST['MT TRAVX'];
- \$ POST['pZoneGeoFiscale'];
- \$ POST['pctTaxeFonciere'];
- \$ POST['dureePretAns'];
- \$ POST['pSurfaceFiscale'];
- \$ POST['pctChargeDeduct'];
- \$ POST['apportPerso'];
- \$ POST['tauxPretAmort'];

#### $3.4.$ Script d'envoi des résultats sur la page Kochise.net

\$resultats = array('resultats6Ans' => array('frnotaire' => \$mtnFrNot[1], 'emp' => \$emp[1], 'mtnIntInter' => \$mtnIntInter[1], 'iifra' => \$iifra[1], 'emprunt' => \$mtnEmprunt[1], 'reducDuflot' => \$ecoDuflot[1][\$anneeLiv[1]+1], 'DF1' => \$dFA[1][\$anneeLiv[1]], 'DF2' => \$dFA[1][\$anneeLiv[1]+1], 'DF3'  $\Rightarrow$ \$dFA[1][\$anneeLiv[1]+2], 'DF4'  $\Rightarrow$ \$dFA[1][\$anneeLiv[1]+3], 'DF5'  $\Rightarrow$ \$dFA[1][\$anneeLiv[1]+4], 'DF6' => \$dFA[1][\$anneeLiv[1]+5], 'DF7' => \$dFA[1][\$anneeLiv[1]+6], 'DF8' => \$dFA[1][\$anneeLiv[1]+7], 'DF9' => \$dFA[1][\$anneeLiv[1]+8], 'DF10' => \$dFA[1][\$anneeLiv[1]+9], 'IR1' => \$RNI[\$anneeLiv[1]-1], 'IR2' => \$IREtCsg[\$anneeLiv[1]+1], 'IRInv1' => \$RNIInv[\$anneeLiv[1]-1],  $'IRInv2'$  => \$IRInvEtCsg[\$anneeLiv[1]+1], 'eco1' => \$ecoImp[\$anneeLiv[1]], 'eco2'  $\Rightarrow$ \$ecolmp[\$anneeLiv[1]+1], 'eco3' => \$ecolmp[\$anneeLiv[1]+2], 'eco4' => \$ecolmp[\$anneeLiv[1]+3], 'eco5' \$ecoImp[\$anneeLiv[1]+4],  $'eco6'$  =>  $\frac{6}{5}ecolmp[\frac{6}{5}anneeliv[1]+5],$  $\Rightarrow$ 'eco7'  $\Rightarrow$ \$ecoImp[\$anneeLiv[1]+6], 'eco8' => \$ecoImp[\$anneeLiv[1]+7], 'eco9' => \$ecoImp[\$anneeLiv[1]+8], 'eco10' => \$ecolmp[\$anneeLiv[1]+9], 'interetsIntercalaires' => \$interetsIntercalaires, 'loyerPlafond' => \$loyerPlafondDuflot, 'effortMoyMens' => \$effortMoyenMens6, 'montantPret' => \$montantPret, 'mtnPartLocataire' => \$mtnPartLocataire6, 'mtnPartEtat' => \$mtnPartEtat6, 'mtnPartInvestisseur' => \$mtnPartInvestisseur6, 'pctPartLocataire' => \$pctPartLocataire6, 'pctPartEtat' => \$pctPartEtat6, 'pctPartInvestisseur' => \$pctPartInvestisseur6, 'ecoImpotGlobale' => \$ecoImpot6, 'patrimoineTerme' => \$patrimoine6, 'loyerTerme' => \$loyerTerme6, 'ValeurBien' => \$ValeurBien6, 'CapitalRestantDu' => \$CapitalRestantDu6),

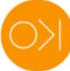

'resultats9Ans' => array('frnotaire' => \$mtnFrNot[1], 'emp' => \$emp[1], 'mtnIntInter' \$mtnIntInter[1], 'iifra' => \$iifra[1], 'emprunt' => \$mtnEmprunt[1], 'reducDuflot'  $\Rightarrow$ \$ecoDuflot[1][\$anneeLiv[1]+1], 'DF1' => \$dFA[1][\$anneeLiv[1]], 'DF2' => \$dFA[1][\$anneeLiv[1]+1], 'DF4' 'DF3'  $\Rightarrow$ \$dFA[1][\$anneeLiv[1]+2],  $\Rightarrow$ \$dFA[1][\$anneeLiv[1]+3], 'DF5'  $\Rightarrow$ \$dFA[1][\$anneeLiv[1]+4], 'DF6' => \$dFA[1][\$anneeLiv[1]+5], 'DF7' => \$dFA[1][\$anneeLiv[1]+6], 'DF8' => \$dFA[1][\$anneeLiv[1]+7], 'DF9' => \$dFA[1][\$anneeLiv[1]+8], 'DF10' => \$dFA[1][\$anneeLiv[1]+9],  $'IR1'$  =>  $$RNI[§$ anneeLiv[1]-1], 'IR2' =>  $$IREtCsg[§$ anneeLiv[1]+1], 'IRInv1' =>  $$RNIInv[§$ anneeLiv[1]-1], 'IRInv2'  $\Rightarrow$ \$IRInvEtCsg[\$anneeLiv[1]+1], 'eco1' => \$ecoImp[\$anneeLiv[1]], 'eco2' \$ecoImp[\$anneeLiv[1]+1], 'eco3' => \$ecoImp[\$anneeLiv[1]+2], 'eco4' => \$ecoImp[\$anneeLiv[1]+3], 'eco6' => \$ecoImp[\$anneeLiv[1]+5], 'eco5'  $\Rightarrow$ \$ecolmp[\$anneeLiv[1]+4], 'eco7'  $\Rightarrow$ \$ecolmp[\$anneeLiv[1]+6], 'eco8' => \$ecolmp[\$anneeLiv[1]+7], 'eco9' => \$ecolmp[\$anneeLiv[1]+8], 'eco10' => \$ecolmp[\$anneeLiv[1]+9], 'interetsIntercalaires' => \$interetsIntercalaires, 'loyerPlafond' => \$loyerPlafondDuflot, 'effortMoyMens' => \$effortMoyenMens9, 'montantPret' => \$montantPret, 'mtnPartLocataire' => \$mtnPartLocataire9, 'mtnPartEtat' => \$mtnPartEtat9, 'mtnPartInvestisseur' => \$mtnPartInvestisseur9, 'pctPartLocataire' => \$pctPartLocataire9, 'pctPartEtat' => \$pctPartEtat9, 'pctPartInvestisseur' => \$pctPartInvestisseur9, 'ecoImpotGlobale' => \$ecoImpot9, 'patrimoineTerme' => \$patrimoine9, 'loyerTerme' => \$loyerTerme9, 'ValeurBien' => \$ValeurBien9, 'CapitalRestantDu' => \$CapitalRestantDu9),

'resultats12Ans' => array('frnotaire' => \$mtnFrNot[1], 'emp' => \$emp[1], 'mtnIntInter' => \$mtnIntInter[1],  $'$ iifra' => \$iifra $[1]$ ,  $'emprunt'$  =>  $$mtnEmprunt[1]$ , 'reducDuflot'  $\Rightarrow$ \$ecoDuflot[1][\$anneeLiv[1]+1], 'DF1' => \$tf[1][\$anneeLiv[1]], 'DF2' => \$dFA[1][\$anneeLiv[1]+1], 'DF3' => \$dFA[1][\$anneeLiv[1]+2], 'DF4' => \$dFA[1][\$anneeLiv[1]+3], 'DF5' => \$dFA[1][\$anneeLiv[1]+4], 'DF6'  $\Rightarrow$ \$dFA[1][\$anneeLiv[1]+5], 'DF7'  $\Rightarrow$ \$dFA[1][\$anneeLiv[1]+6], 'DF8'  $\Rightarrow$ \$dFA[1][\$anneeLiv[1]+7], 'DF9' => \$dFA[1][\$anneeLiv[1]+8], 'DF10' => \$dFA[1][\$anneeLiv[1]+9], 'IR1' => \$RNI[\$anneeLiv[1]-1], 'IR2' => \$IREtCsg[\$anneeLiv[1]+1], 'IRInv1' => \$RNIInv[\$anneeLiv[1]-1], \$IRInvEtCsg[\$anneeLiv[1]+1], 'eco1' => \$ecoImp[\$anneeLiv[1]], 'IRInv2'  $\Rightarrow$ 'eco2'  $\Rightarrow$ \$ecoImp[\$anneeLiv[1]+1], 'eco3' => \$ecoImp[\$anneeLiv[1]+2], 'eco4' => \$ecoImp[\$anneeLiv[1]+3], 'eco5' \$ecoImp[\$anneeLiv[1]+4], 'eco6' => \$ecoImp[\$anneeLiv[1]+5],  $\Rightarrow$  $\Rightarrow$ 'eco7' \$ecoImp[\$anneeLiv[1]+6], 'eco8' => \$ecoImp[\$anneeLiv[1]+7], 'eco9' => \$ecoImp[\$anneeLiv[1]+8], 'eco10' => \$ecoImp[\$anneeLiv[1]+9], 'interetsIntercalaires' => \$interetsIntercalaires, 'loyerPlafond' => \$loyerPlafondDuflot, 'effortMoyMens' => \$effortMoyenMens12, 'montantPret' => \$montantPret, 'mtnPartLocataire' => \$mtnPartLocataire12, 'mtnPartEtat' => \$mtnPartEtat12, 'mtnPartInvestisseur' => \$mtnPartInvestisseur12, 'pctPartLocataire' => \$pctPartLocataire12, 'pctPartEtat' => \$pctPartEtat12, 'pctPartInvestisseur' \$pctPartInvestisseur12, 'ecoImpotGlobale'  $\Rightarrow$  $\Rightarrow$ \$ecolmpot12, 'patrimoineTerme' => \$patrimoine12, 'loyerTerme' => \$loyerTerme12, 'ValeurBien' => \$ValeurBien12, 'CapitalRestantDu' => \$CapitalRestantDu12),

'resultatsTerme' => array('interetsIntercalaires' => \$interetsIntercalaires, 'loyerPlafond' => \$loyerPlafondDuflot, 'effortMoyMens' => \$effortMoyenMens, 'montantPret' => \$montantPret, 'mtnPartLocataire' => \$mtnPartLocataire, 'mtnPartEtat' => \$mtnPartEtat, 'mtnPartInvestisseur' => \$mtnPartInvestisseur, 'pctPartLocataire' => \$pctPartLocataire, 'pctPartEtat' => \$pctPartEtat, \$pctPartInvestisseur, 'ecoImpotGlobale' 'pctPartInvestisseur'  $\Rightarrow$  $\Rightarrow$ SecoImpotGlobale, 'patrimoineTerme' => \$patrimoineTerme, 'loyerTerme' => \$loyerTerme, 'ValeurBien' => \$ValeurBien, 'CapitalRestantDu' => \$CapitalRestantDu));

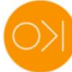

print json\_encode(\$resultats);

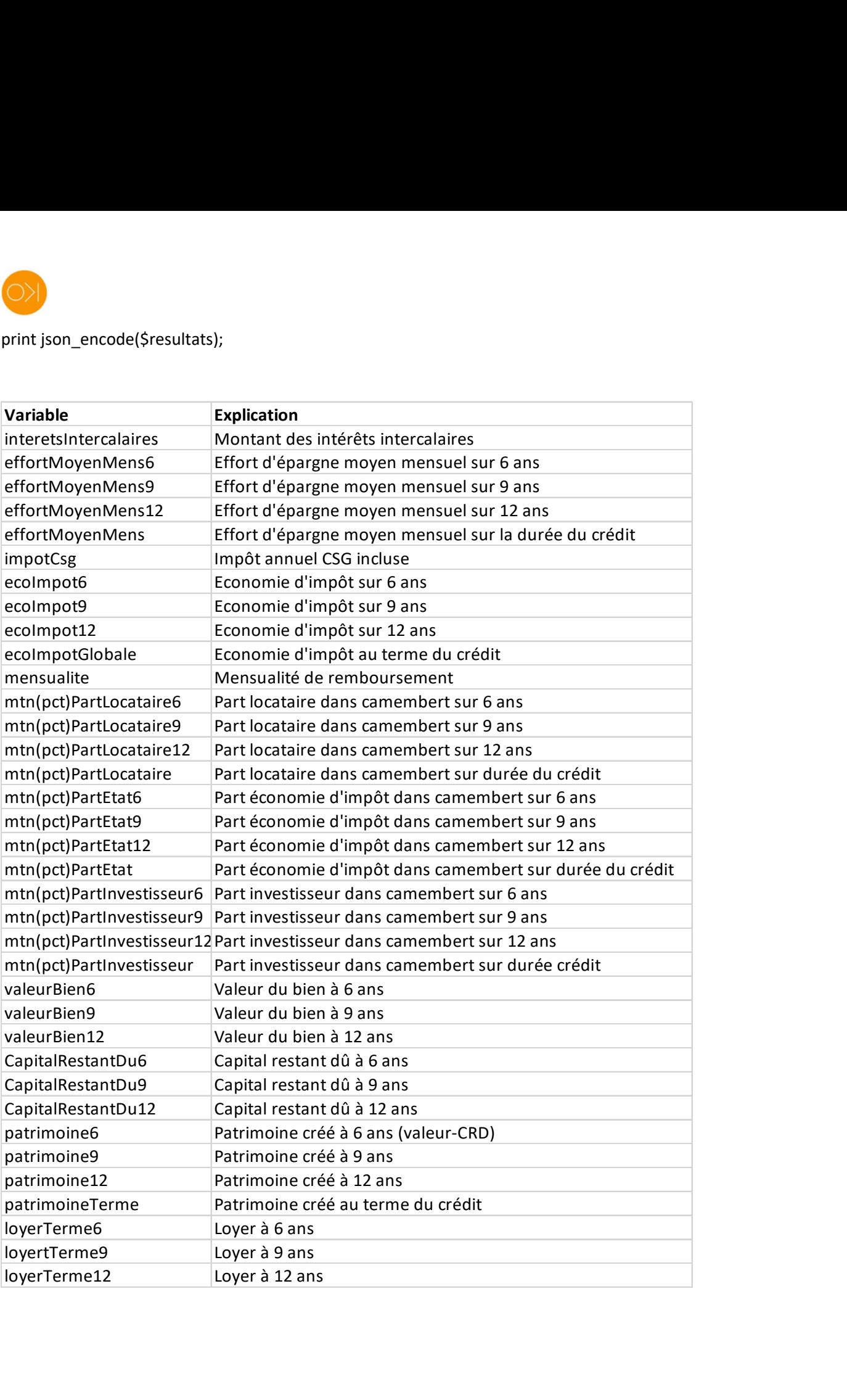

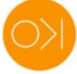

## 4. Simulation experte

## 4.1. Identification sur Kochise.net

La solution proposée repose sur l'identification de l'utilisateur depuis le site partenaire.

Kochise.net fournit une URL dédiée au site partenaire sur laquelle ce dernier doit envoyer des informations d'identification de l'utilisateur.

Toutes les informations personnalisées seront décrites dans l'annexe.

Voici à ce stade un exemple générique.

#### 4.1.1. URL Kochise.net de destination

URL type : https://www.kochise.net/pages/postsitepartenaire/post.php

#### 4.1.2. Script d'identification/création de l'utilisateur

Voici en synthèse le script exécuté sur cette page pour identifier l'utilisateur :

a. Récupération des informations envoyées par le site partenaire :

\$idSitePartenaire = \$\_POST['idSitePartenaire'];

 $\text{Sconfig} = \text{S}$  POST['config'];

\$prenomPrescripteur = \$\_POST['prenomPrescripteur'];

\$nomPrescripteur = \$\_POST['nomPrescripteur'];

b. Vérification de l'existence de l'utilisateur dans la base de données Kochise.net :

\$reqCliSitePartenaire = mysqli\_query(\$connexion, "select \* from client where idSitePartenaire = '".\$idSitePartenaire."');

\$nbRecCliSitePartenaire = mysqli\_num\_rows(\$reqCliSitePartenaire);

c. Identification et accès à Kochise.net :

if (\$nbRecCliSitePartenaire == 0) { Kochise.net crée un nouvel utilisateur… }

else { l'utilisateur est reconnu… }

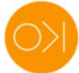

Ainsi, en ce qui concerne l'utilisateur, le site partenaire doit à chaque fois qu'il envoie une requête systématiquement envoyer à https://www.kochise.net/pages/postsitepartenaire/post.php, les informations suivantes :

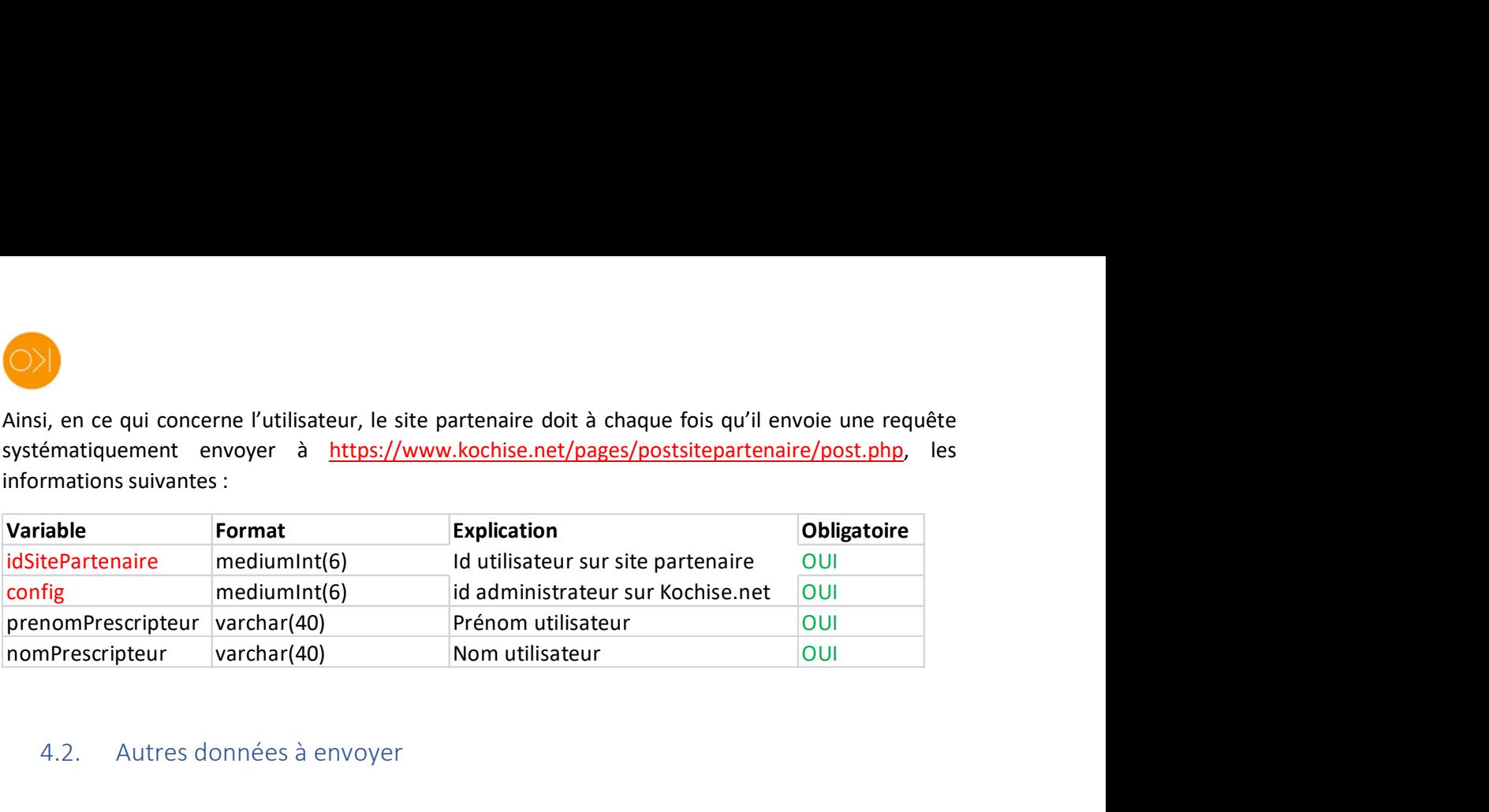

## 4.2. Autres données à envoyer

Kochise.net permet de réaliser des simulations financières qui tiennent compte de la situation existante d'un investisseur, et des caractéristiques du produit proposé.

En plus de l'identification de l'utilisateur (idSitePartenaire, config, prenomPrescripteur, nomPrescripteur), le site partenaire doit/peut envoyer ces informations à l'URL https://www.kochise.net/pages/postsitepartenaire/post.php.

## 4.2.1. Situation de l'investisseur

Voici les tableaux Excel présentant les variables concernant l'investisseur.

Les variables à fond VERT sont nécessaires à la fois pour les simulations flash et expertes.

Les cases à fond BLEU contiennent des explications complémentaires ; par exemple les valeurs correspondantes aux formats 'enum'.

Pour entrer dans le tableau, double-cliquez dessus ; vous pourrez ainsi afficher les explications complémentaires.

Important : Lorsque Kochise.net reçoit les informations, il fait une requête dans la base de données pour savoir si le prospect investisseur est déjà enregistré sur le compte de l'utilisateur. Le prospect investisseur est reconnu par son nom, son prénom, son code postal. S'il n'existe pas, Kochise.net le crée dans sa base de données. S'il existe, Kochise.net reprend le profil déjà enregistré.

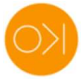

### 4.2.1.1. Etat civil

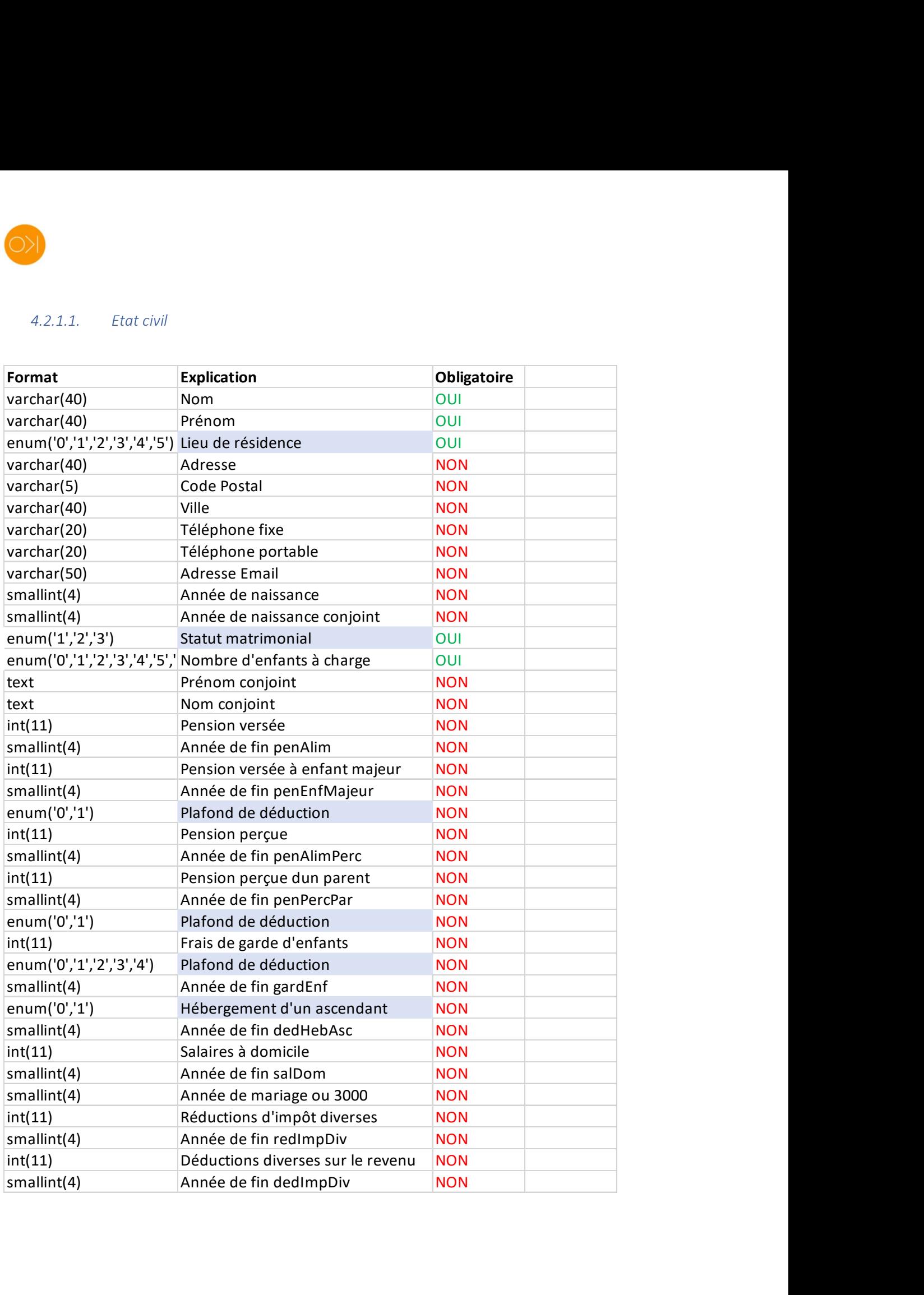

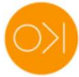

#### 4.2.1.2. Revenus

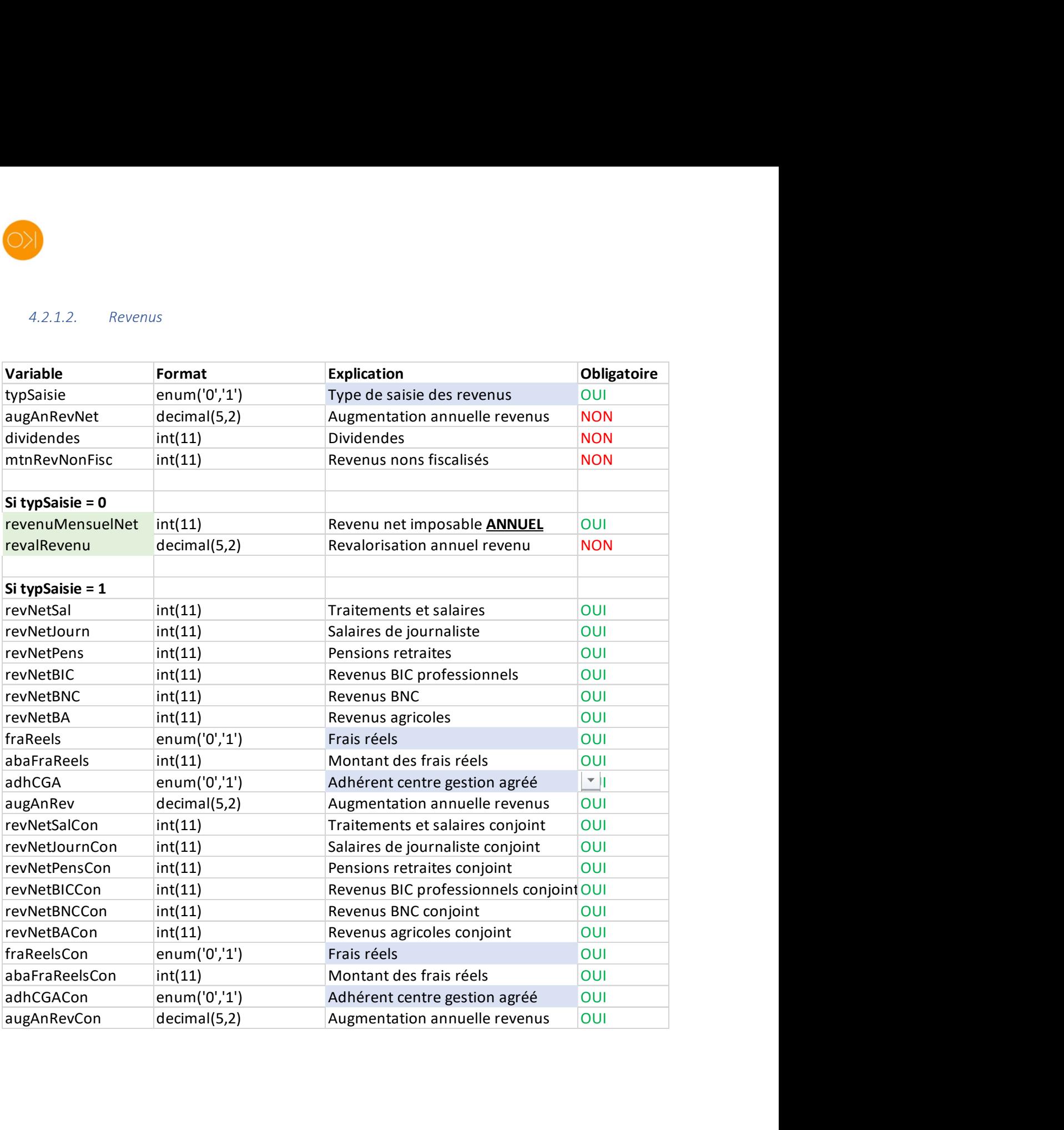

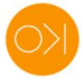

### 4.2.1.3. Patrimoine existant

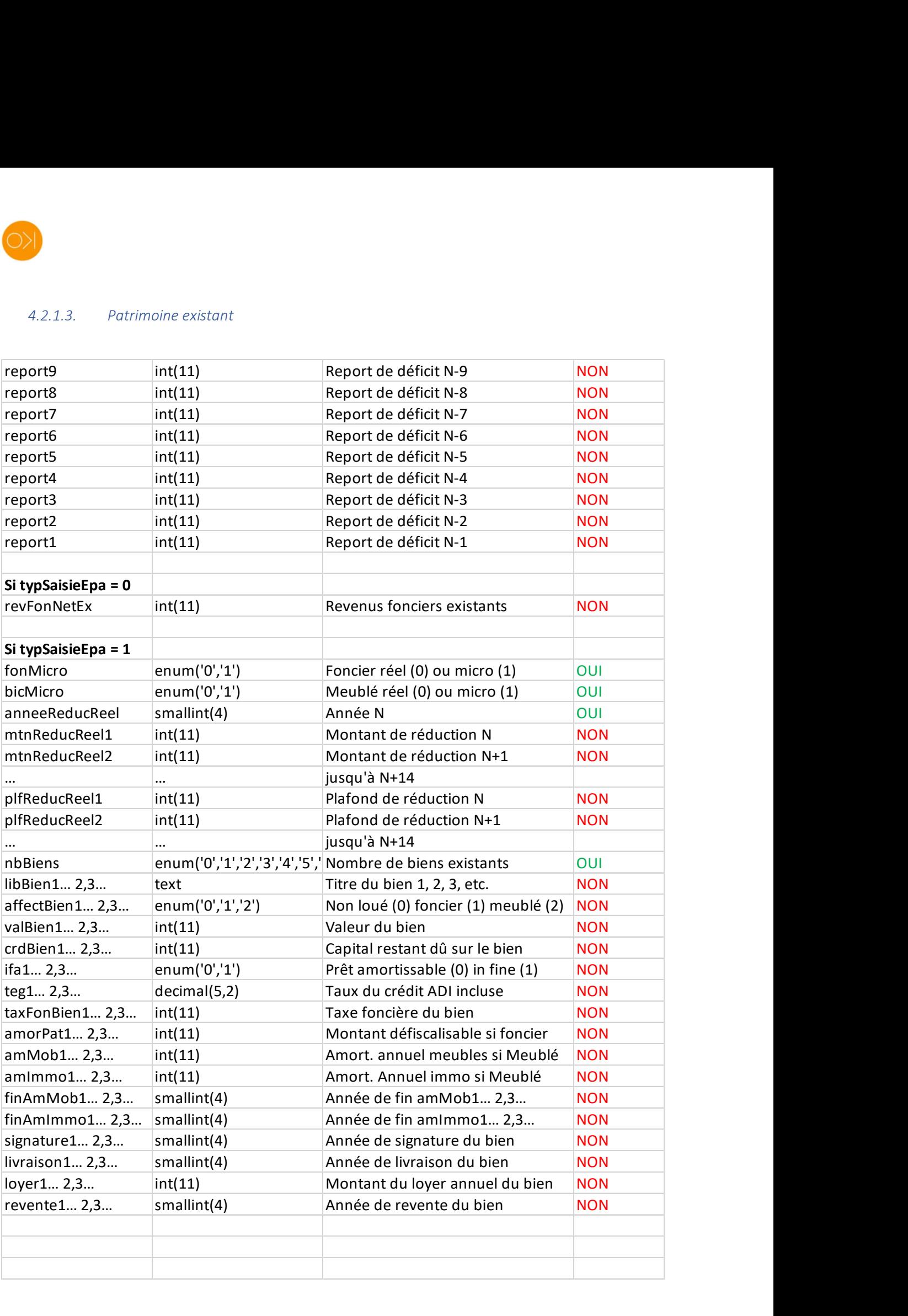

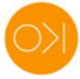

# 4.2.2. Caractéristiques du produit proposé

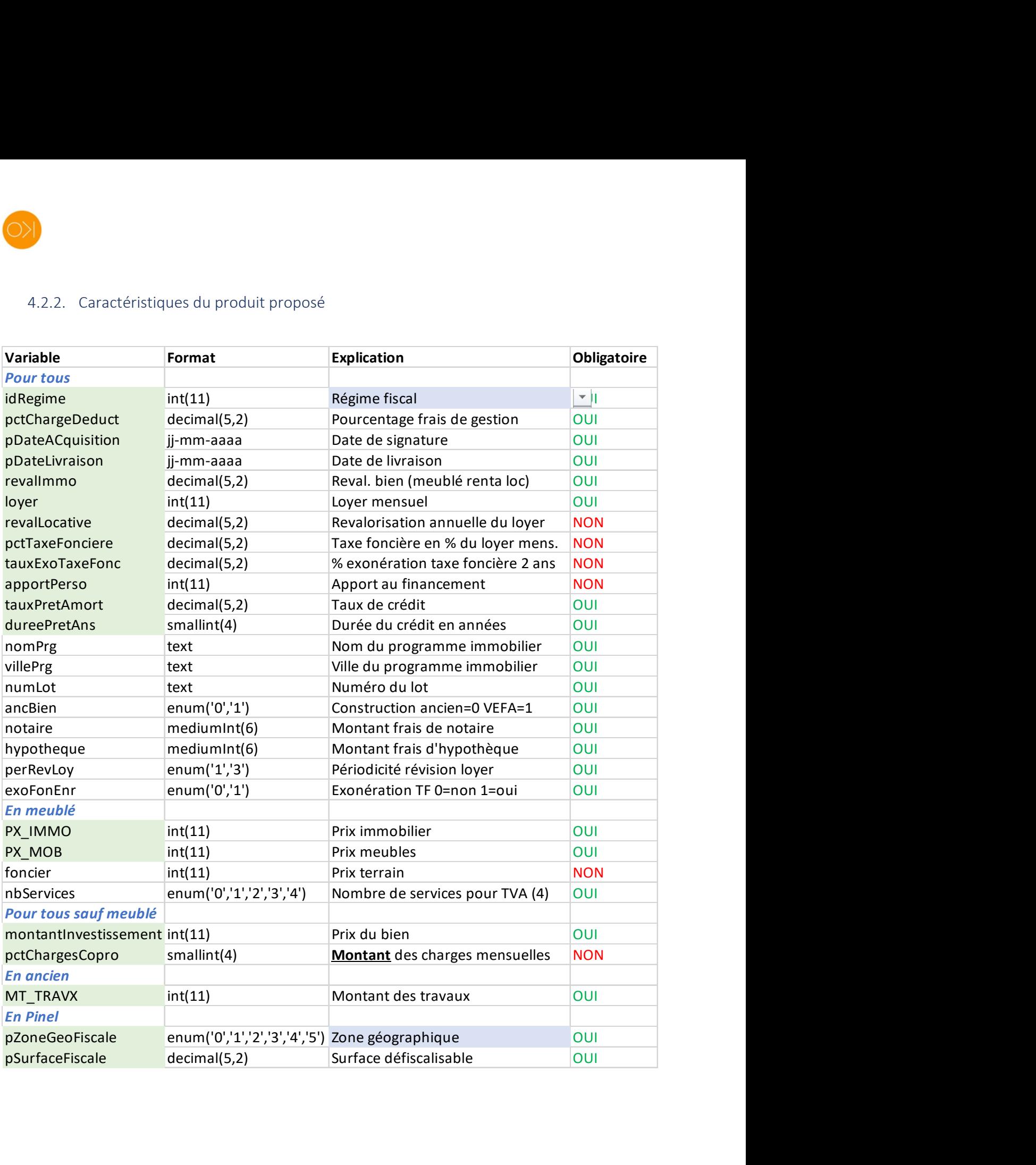

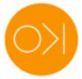

## 4.2.3. Valeurs des variables en bleu

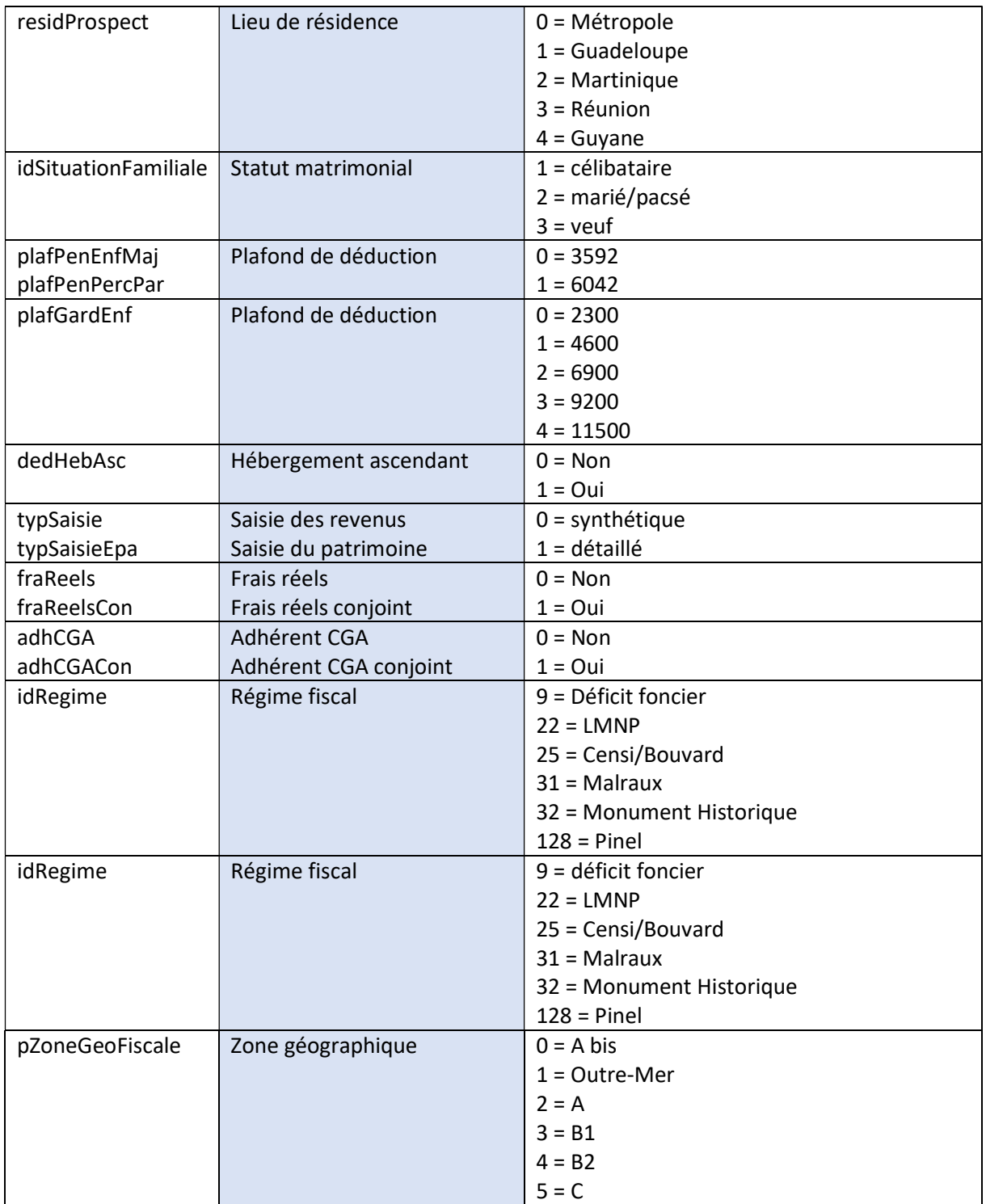

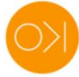

## 5. Annexe

## 5.1. Site partenaire

Le site partenaire est :

## 5.2. Administrateur

#### L'administrateur est :

- Nom :
- Prénom :
- Téléphone :
- Adresse email :
- Adresse postale :
- Code postal :
- Ville :

Il est identifié sur Kochise.net :

- idKochise (config) :
- idSitePartenaire :

## 5.3. URL simulation flash

Kochise.net fournit au partenaire l'URL de simulation flash suivante :

## 5.4. URL simulation experte

Kochise.net fournit au partenaire l'URL de simulation experte suivante :

Sans prospect et sans lot :

Avec prospect et sans lot :

Avec prospect et avec lot :